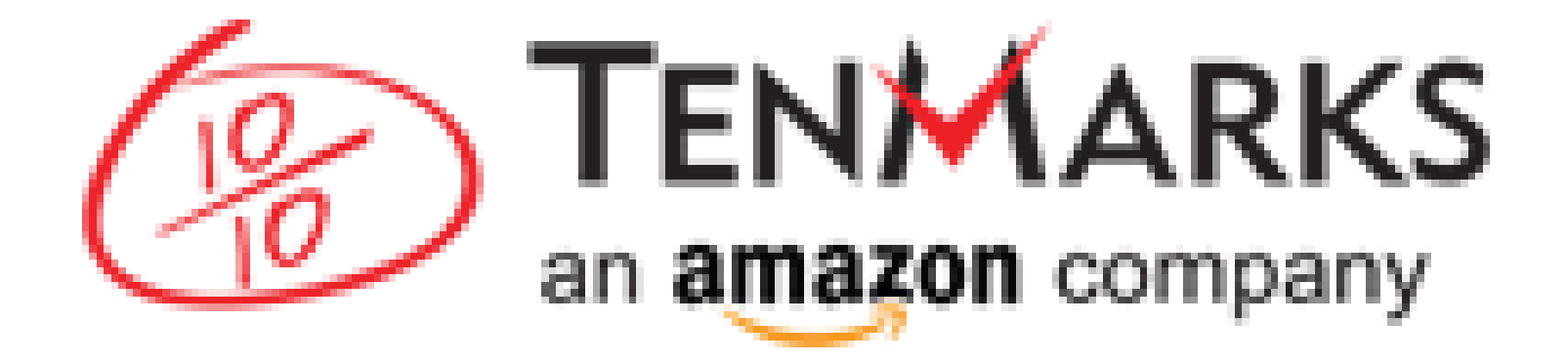

## An app to Reinforce, Differentiate, and Engage

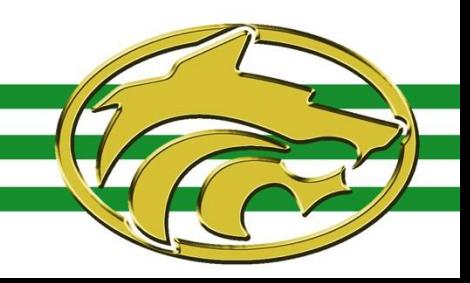

## **TenMarks**

- Assignments are tied to Common Core standards
- Organizes assignments and jam sessions by domains
- Able to create tracks/units to load assignments in
- Able to create multiple classes
- Students gain points to unlock games

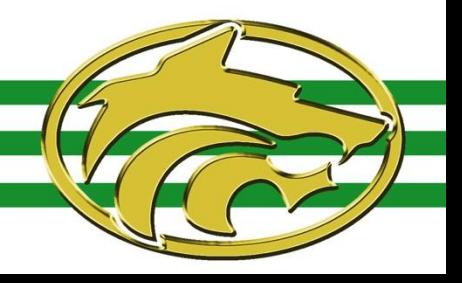

## Jam Sessions

- **o** Way to quickly practice skills to gain fluency
- Provides students with instant performance feedback
- **o** Standard aligned

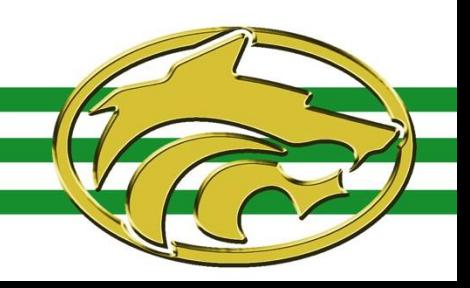

## **Assignments**

- **o** Each assignment has 10 questions
- **o** Students have the option to have the questions:
	- o Read
	- **o** Watch an instructional video
	- **o** Receive 3 hints
- Students receive an explanation for questions that are answered incorrectly
- **o** Shows the top three mistakes students are making (On the teacher side)

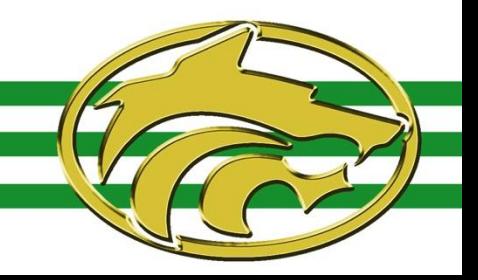

## Reports

- **o** Show student performance on class assignments
	- o Provides class average
- **o** Report cards for individual students
	- **o** Shows student's score in comparison to class average
- **o** Summary for each assignment
	- Provides student's score, number of hints used, number of videos watched
	- **o** Can view which questions each student missed

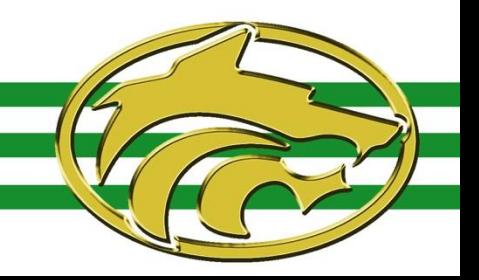

## **Buford Professional Learning Network** Setting Up a Class

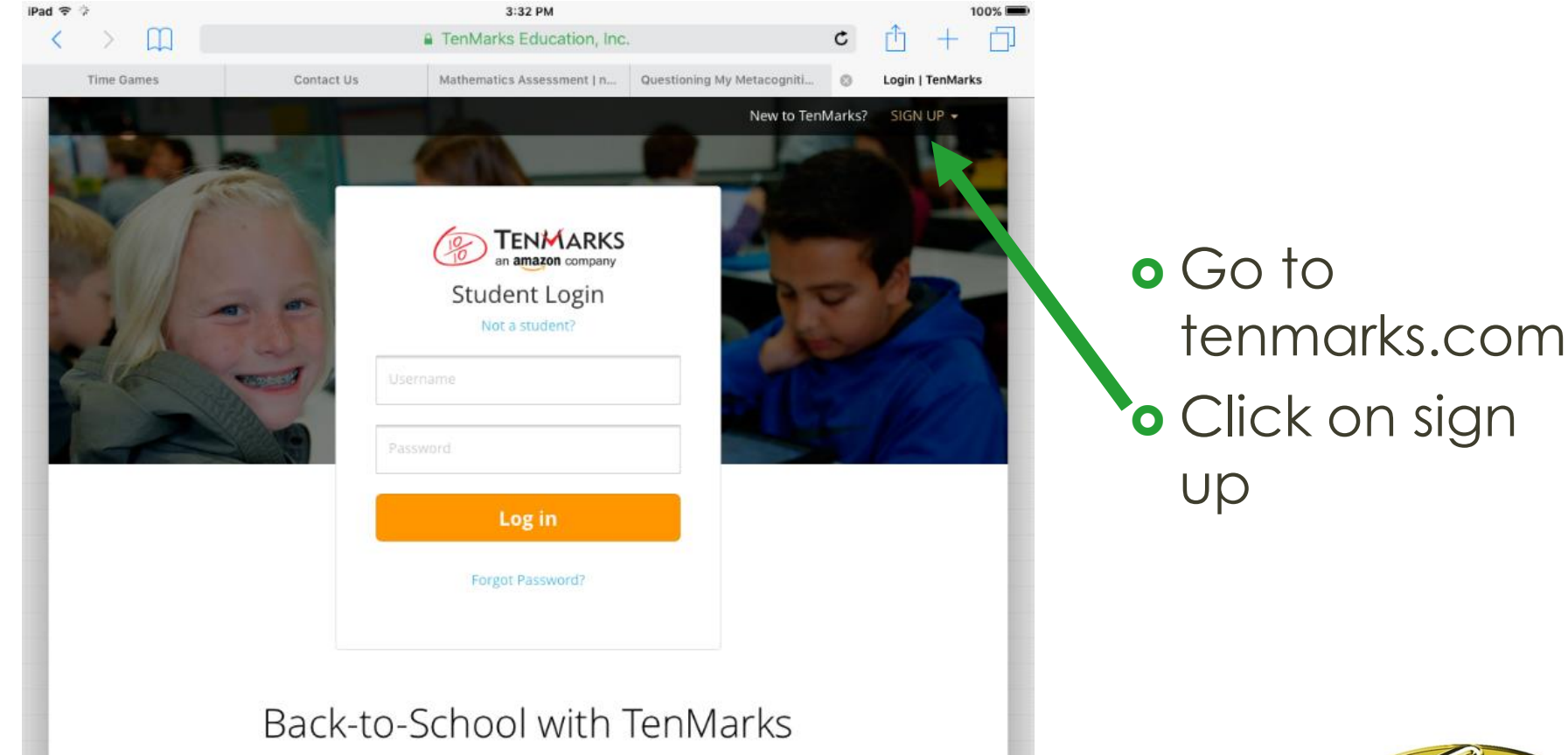

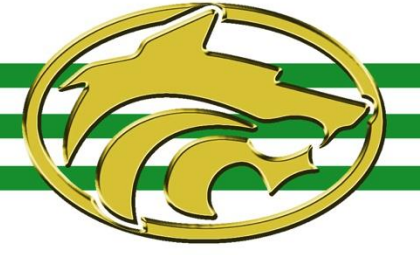

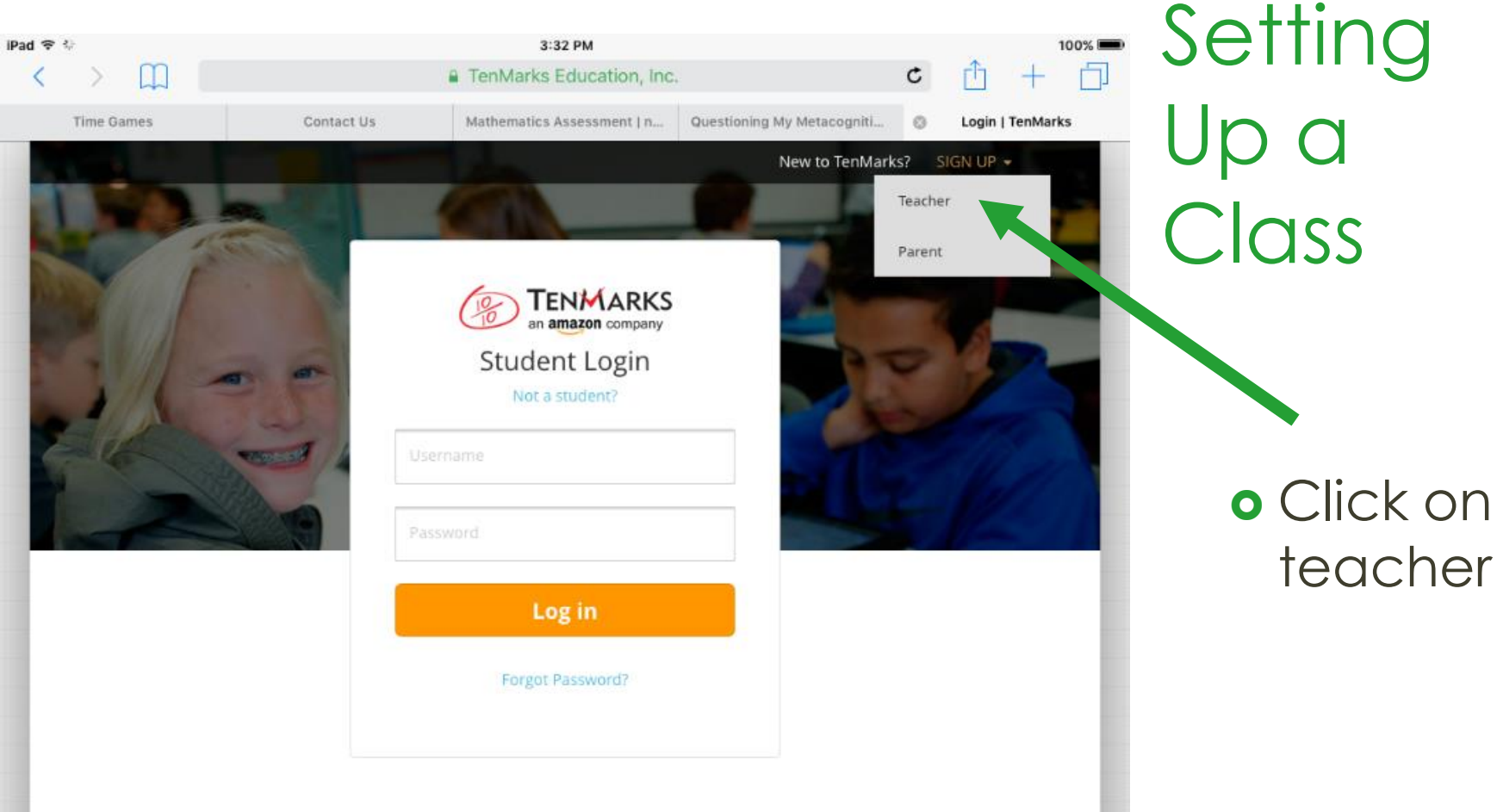

#### Back-to-School with TenMarks

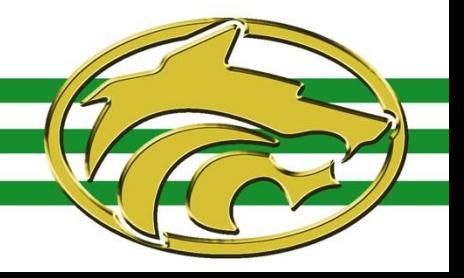

<sup>a</sup> TenMarks Education, Inc. an amazon company

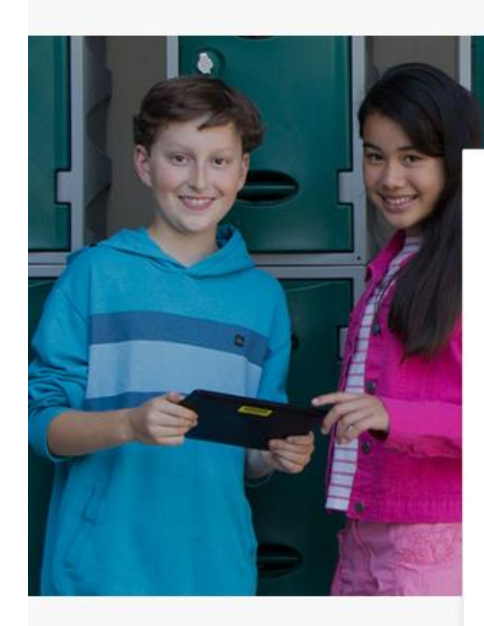

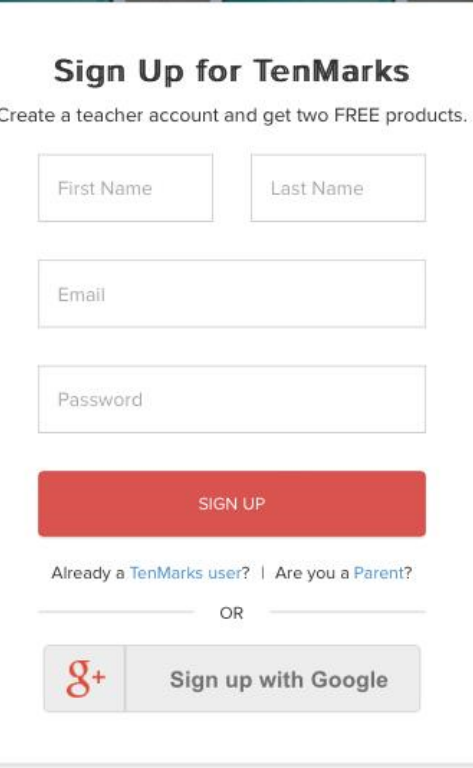

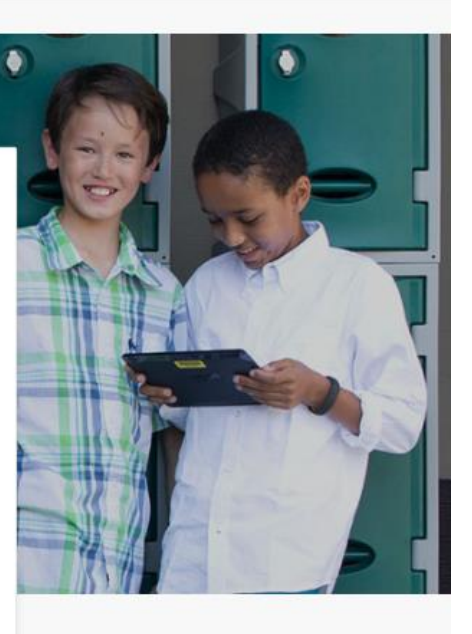

 Fill in all of the required information and click sign up

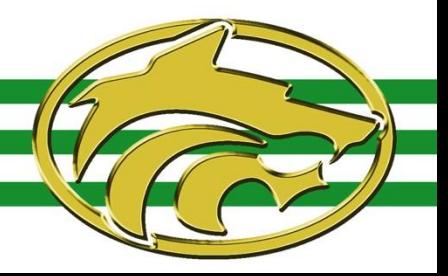

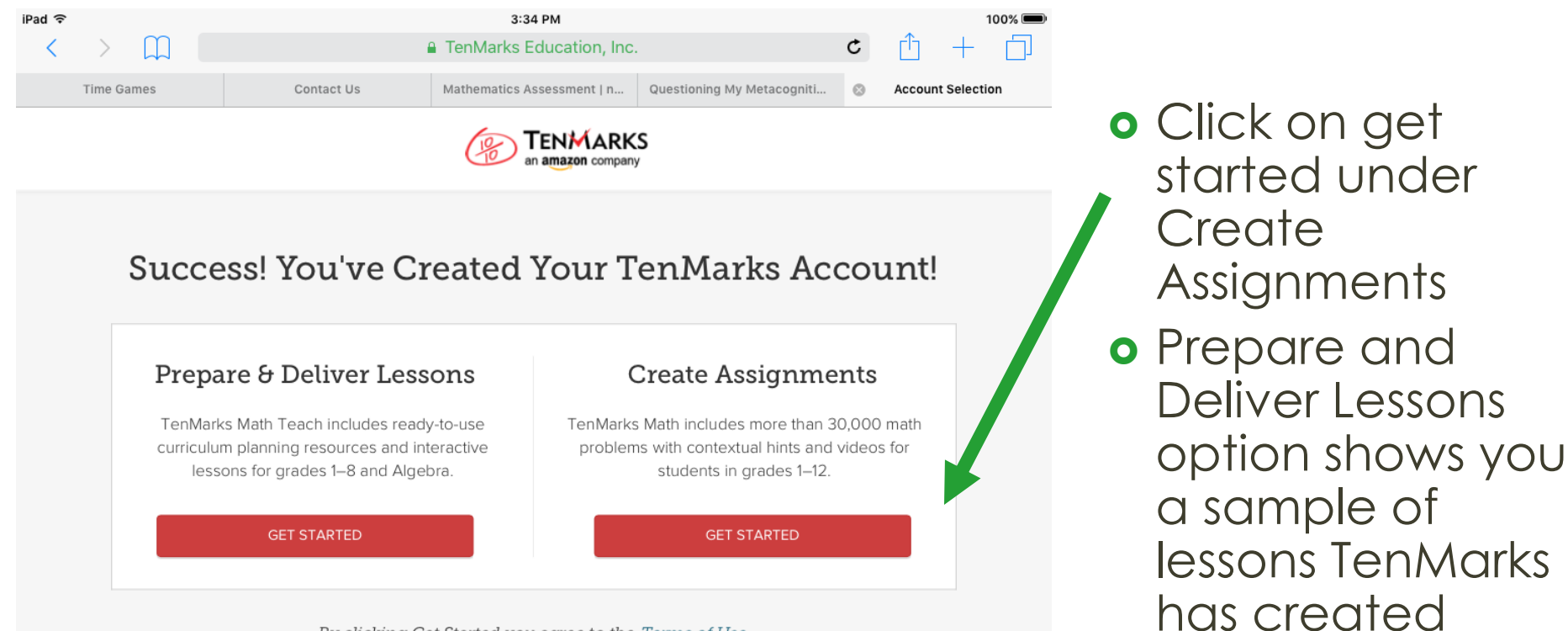

By clicking Get Started you agree to the Terms of Use

- **o** Fill in school zip code
- Your school should pop up as an option to select
- o Select your grade level
- o Name your class
- **o** Click Create First **Class**

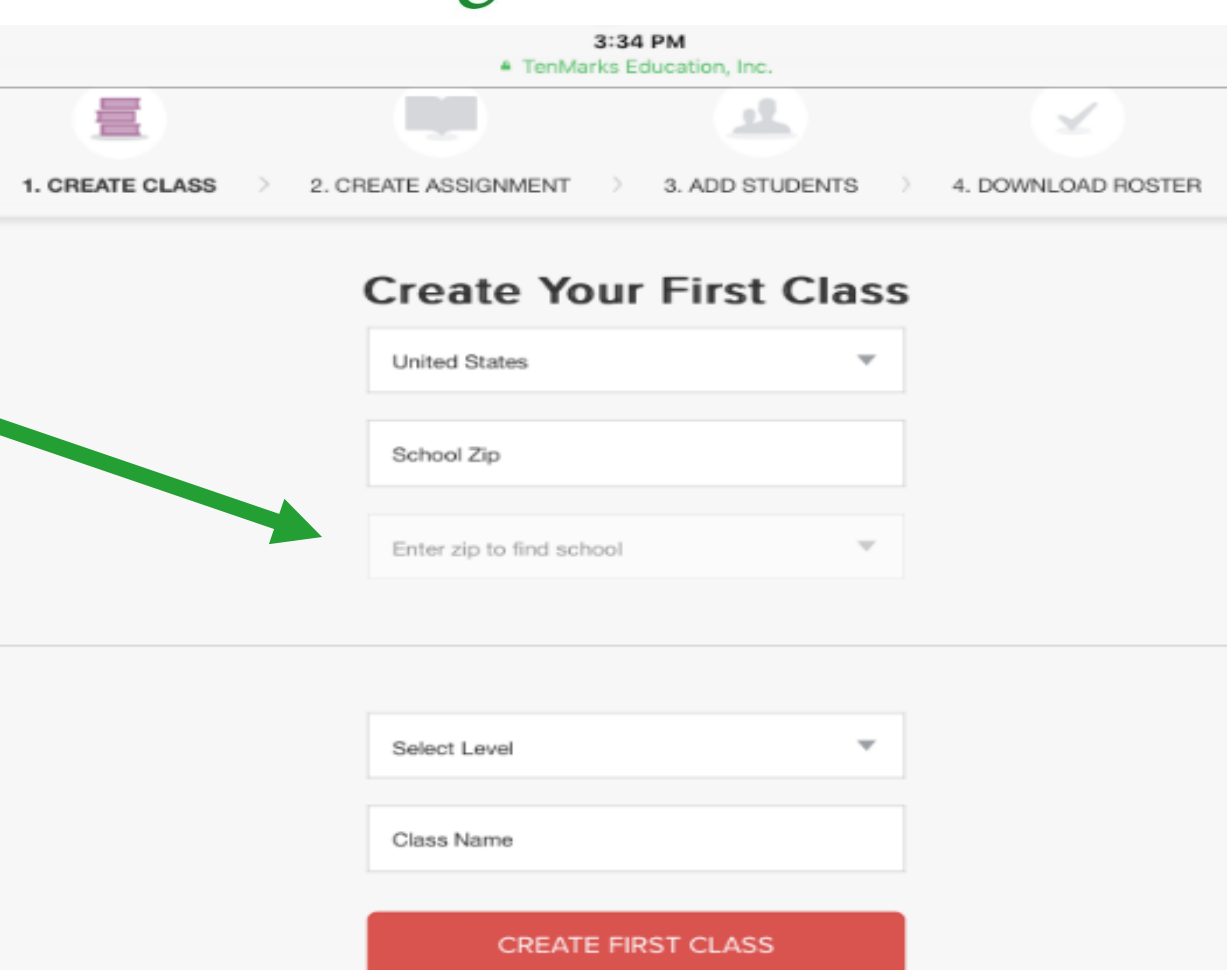

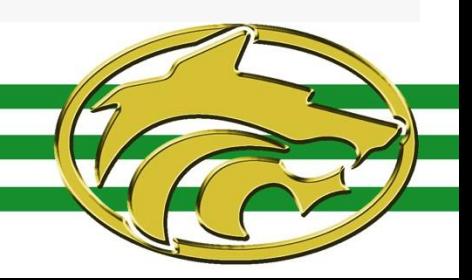

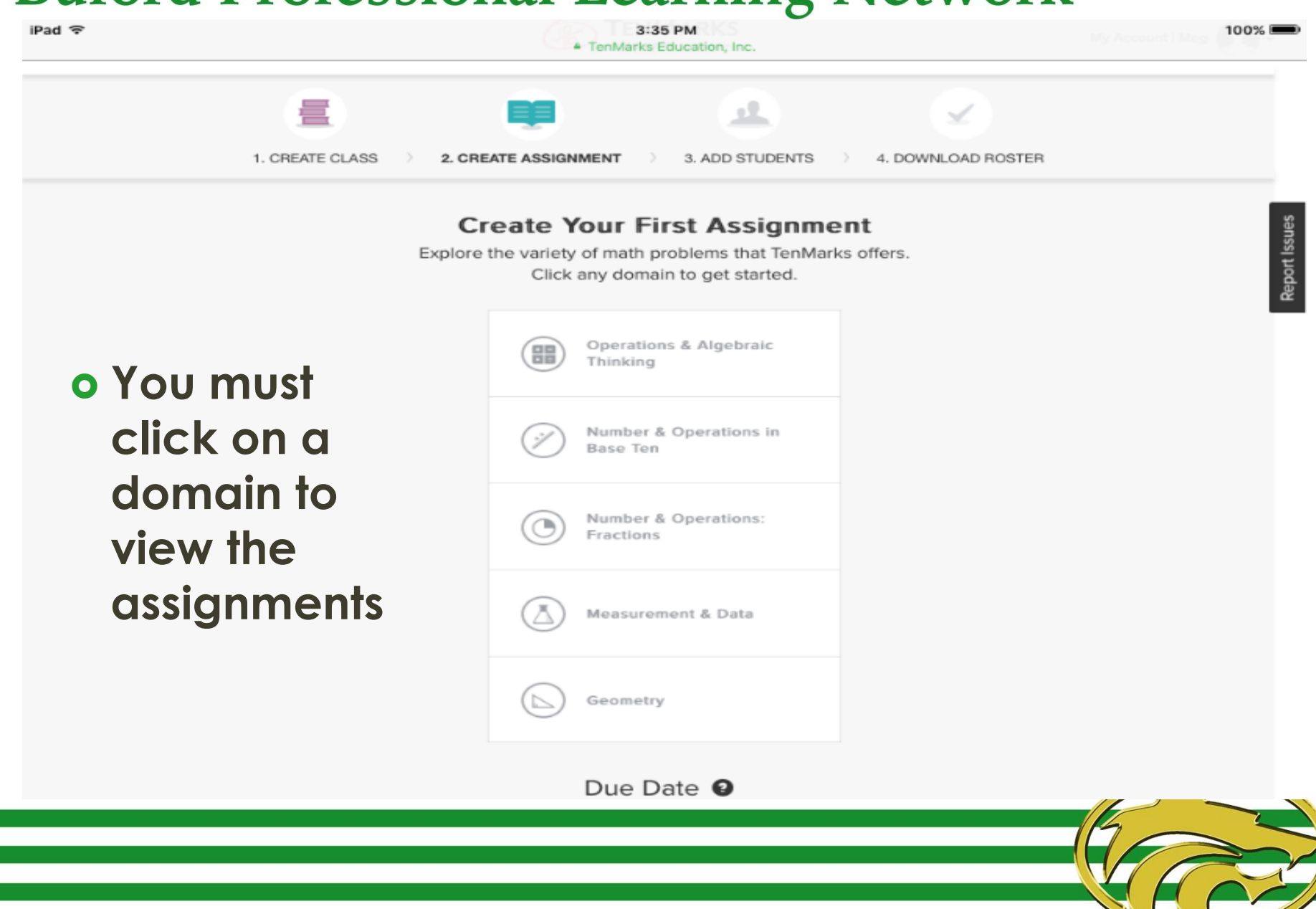

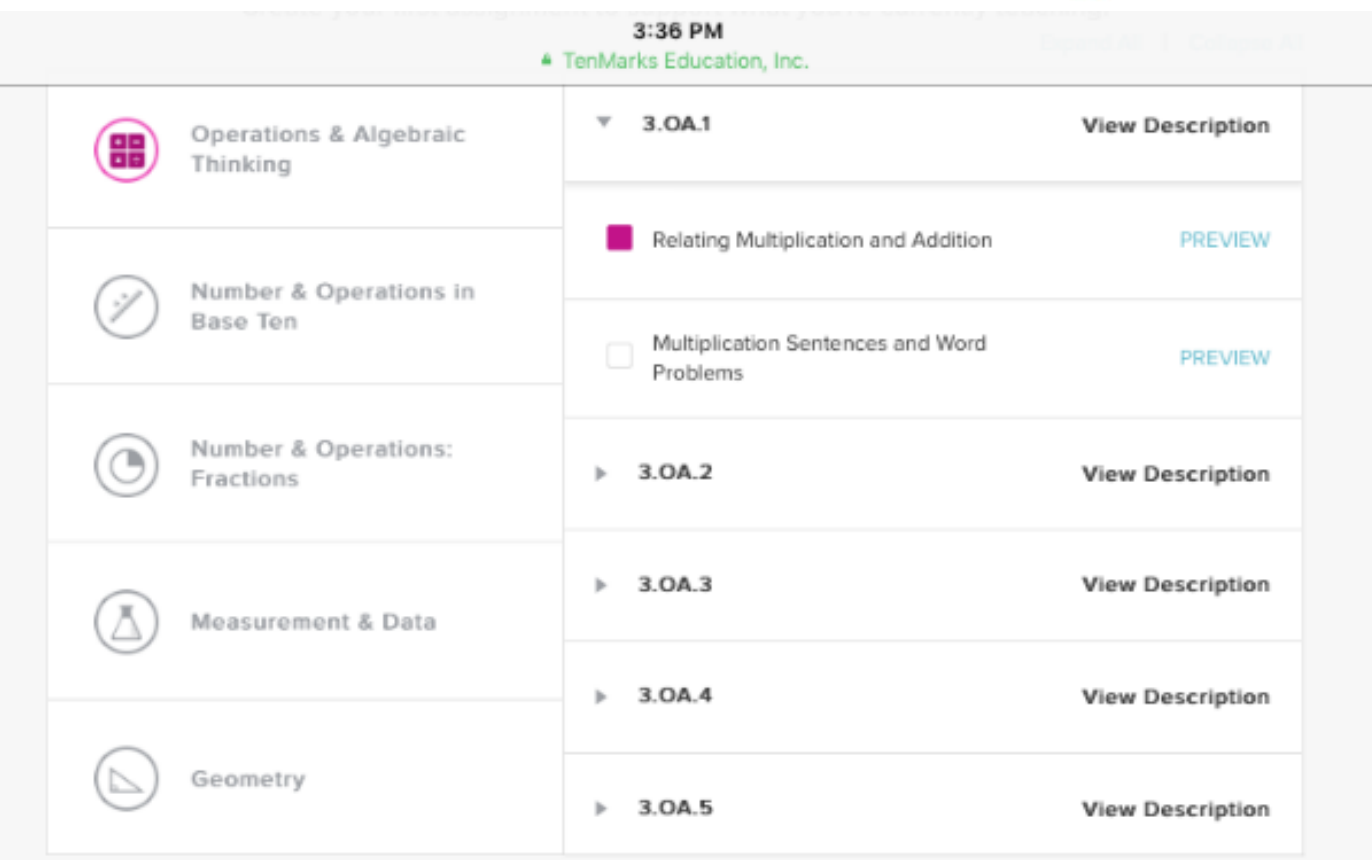

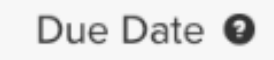

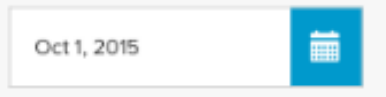

CREATE FIRST ASSIGNMENT

- o Click on a standard to view assignment options
- o Select your assignment
- Set a due date
- **o** Click create first assignment

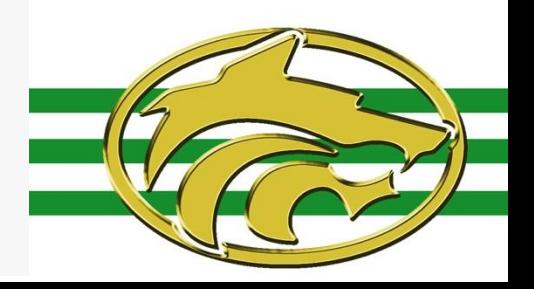

## **Buford Professional Learning Network** Adding your Students

Add student names and we'll create accounts for them.

The assignment you just created will be immediately available to your students.

Paste or type your students' names into the box. Use separate lines or a semi-colon to separate names.  $\Box$ 

Meg Smith

You've added 1 name to the roster. See how your students will look in TenMarks.

By clicking the button below, I agree that for students who use my TenMarks classroom subscription, I am an authorized school official and consent to the child's use.

**ADD STUDENTS** 

- o Type students' names into the box
- **o** Separate each name with a semicolon or type names on separate lines
- **o** Click Add Students when finished

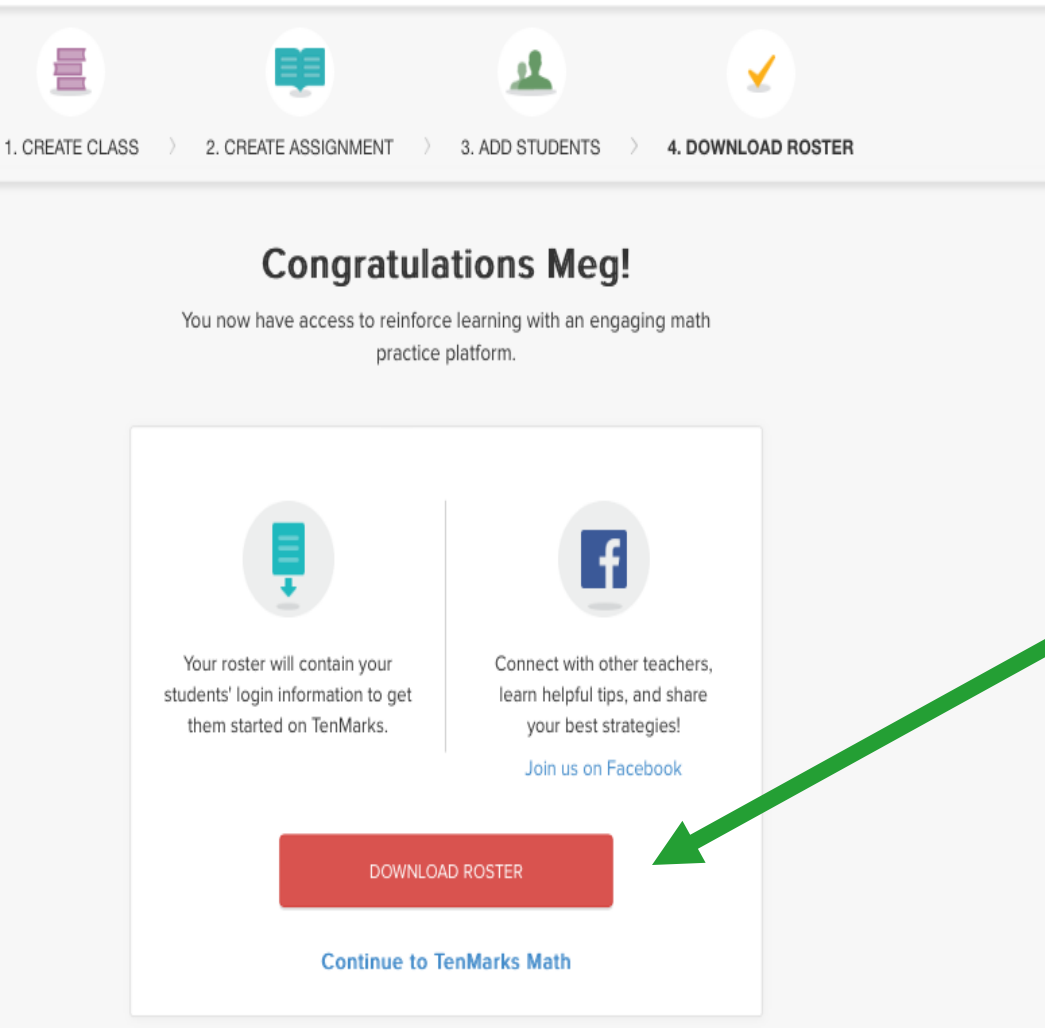

o Once you have added your students you can

- download your roster
- **o** This contains all of the students' log in information

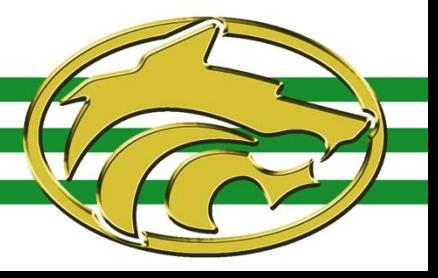

## Adding a Track

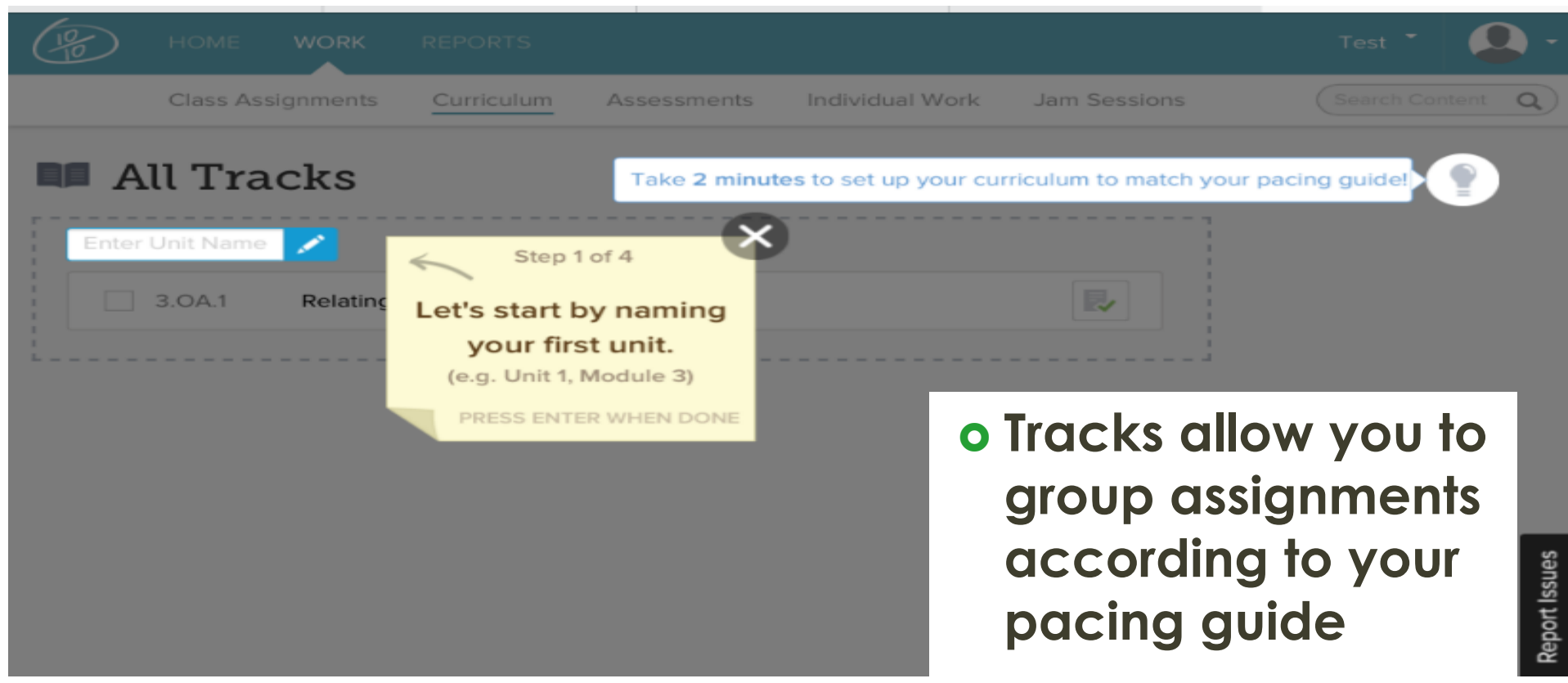

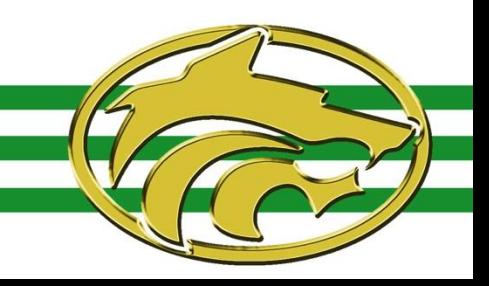

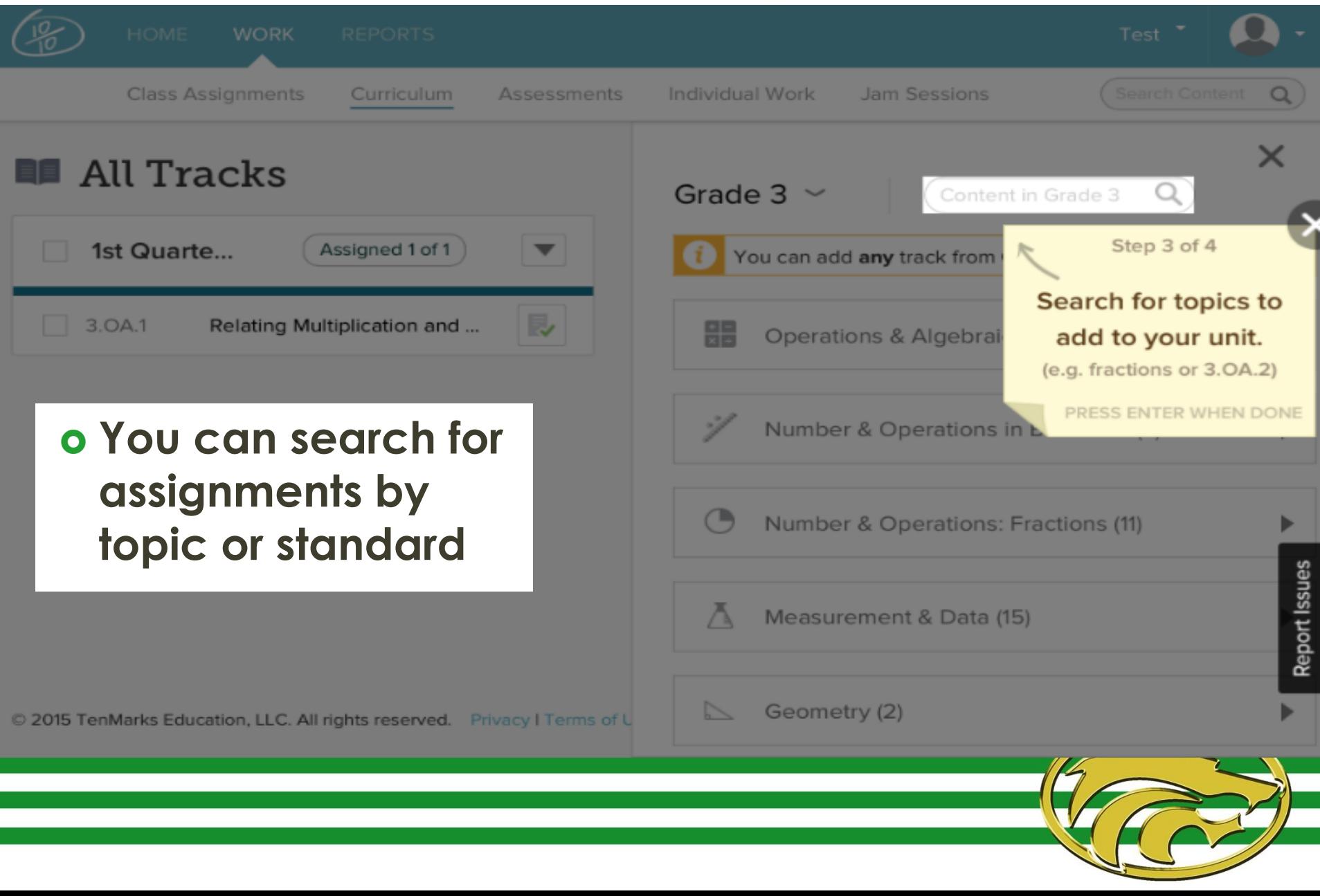

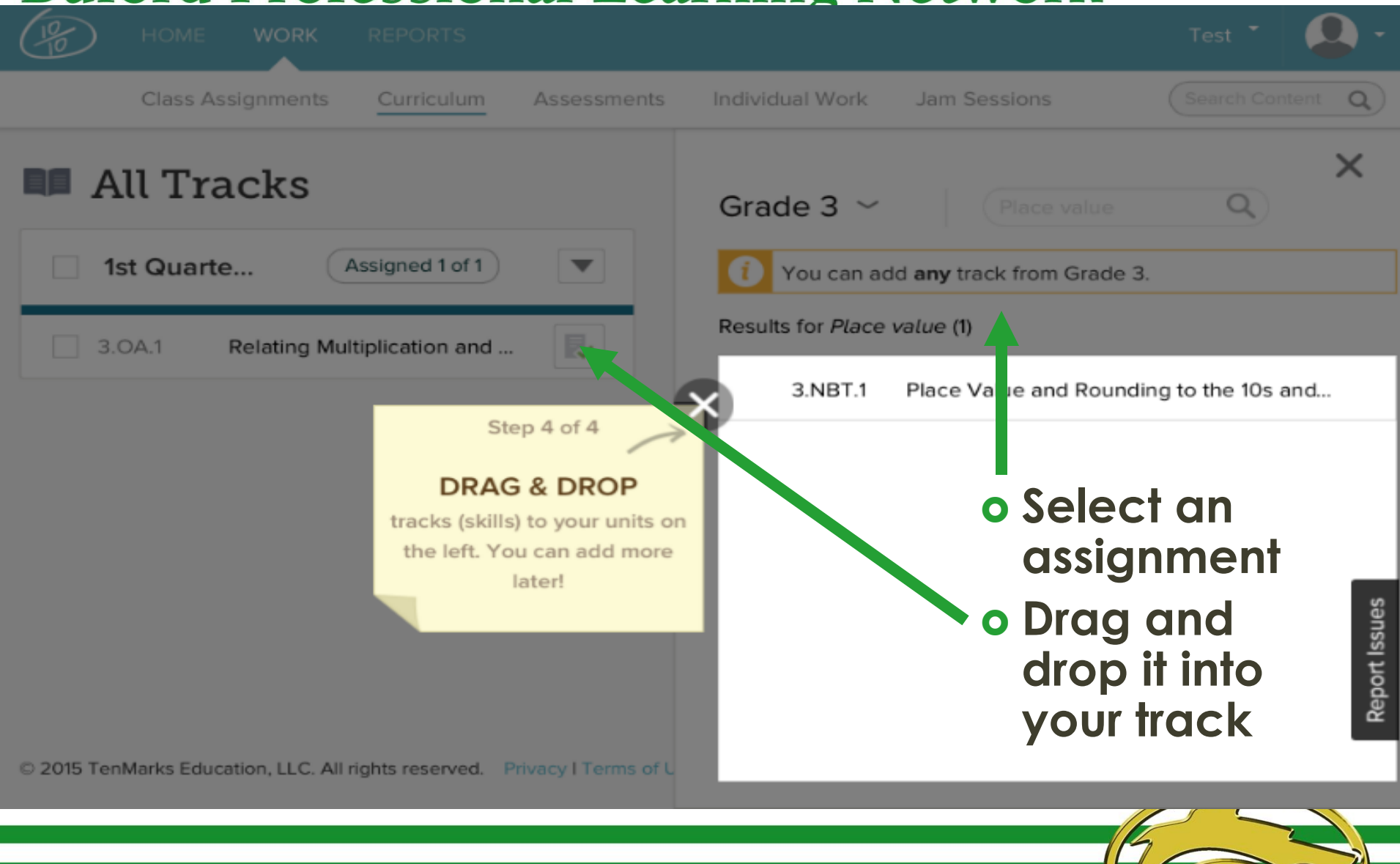

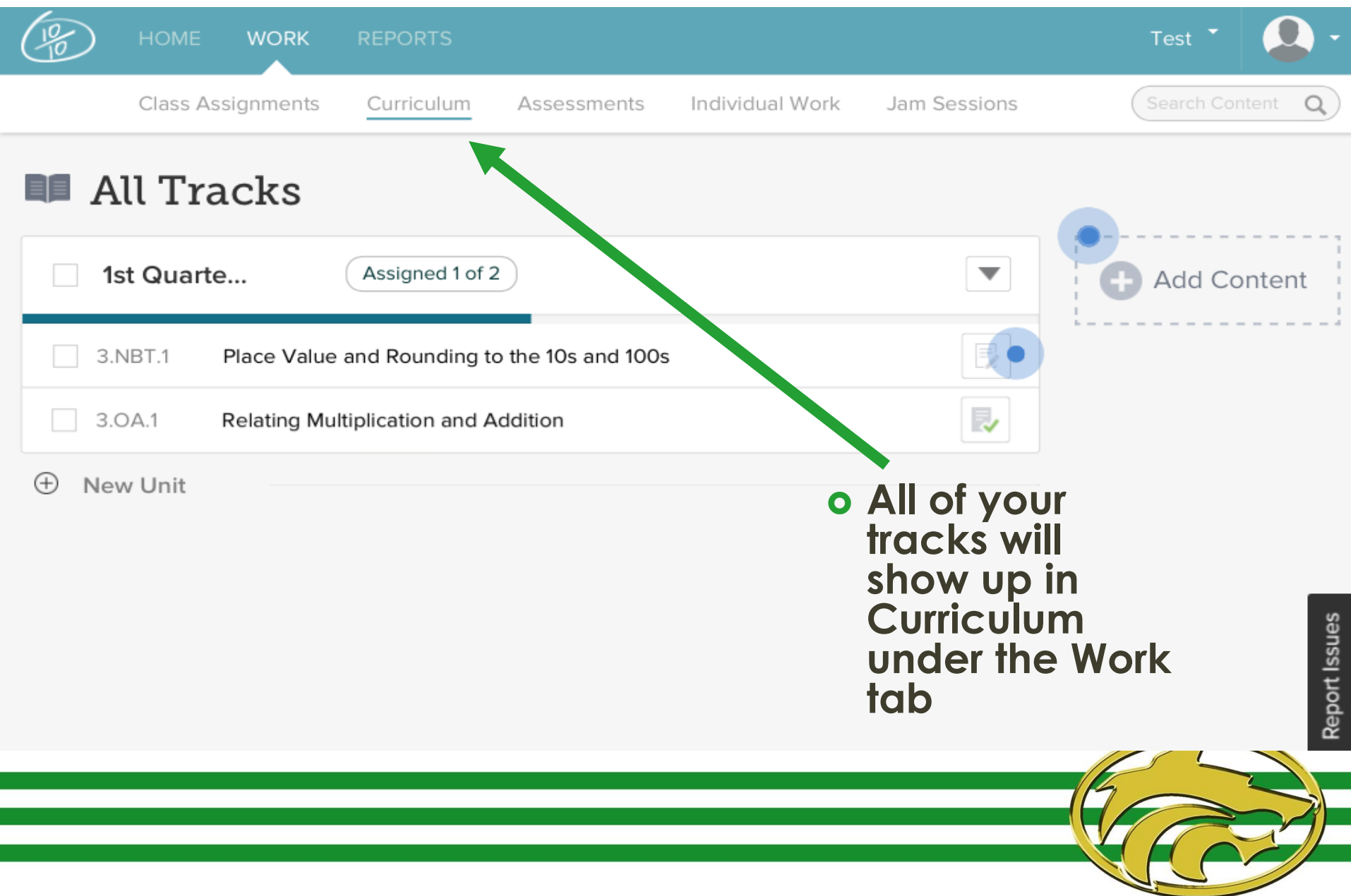

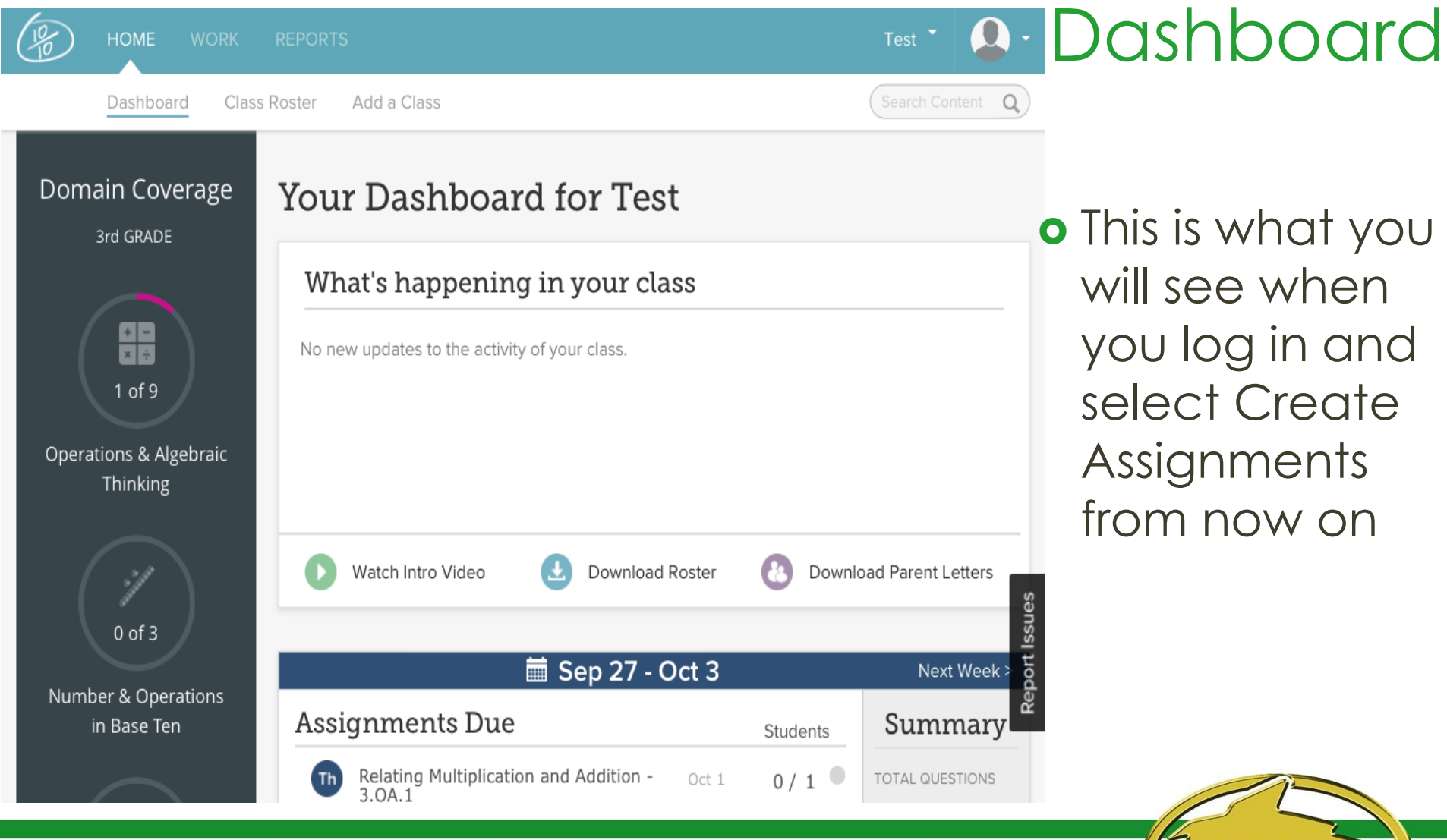